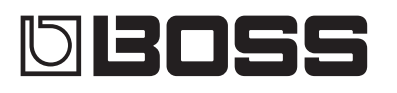

#### **GUITAR** EFFECTS PROCESSOR

**Vorbereitungen[. 2](#page-1-0)** [Anschließen an externes Equipment](#page-1-0)**. 2** [Auswahl des angeschlossenen Verstärkers](#page-2-0)**. 3** Stimmen der Gitarre (TUNER)**[. 3](#page-2-0)**

**Spielen[. 4](#page-3-0)** Auswahl eines Patches**[. 4](#page-3-0)** [Auswahl nach Patch-Nummer](#page-3-0)**. 4** [Auswahl nach Kategorien \(EASY SELECT\)](#page-3-0)**. 4** Das Play-Display**[. 4](#page-3-0)**

**Editieren der Effekte[. 5](#page-4-0)** [Grundsätzlicher Vorgang für das Editieren von](#page-4-0) 

**[Editieren im MENU-Bereich](#page-6-0). 7** [Grundsätzliche Bedienung im MENU-Bereich](#page-6-0)**. 7** [Zuweisen von Favorite-Parametern für die \[1\]–](#page-6-0) [3]-Regler**[. 7](#page-6-0)** [Einstellen der Helligkeit des Displays](#page-6-0)**. 7**

**[Anschließen an einen Rechner](#page-7-0). . . . . . . . . . . . . . . . . . . . . 8** Installieren des USB-Treibers**[. 8](#page-7-0)** [Anschließen an einen Rechner](#page-7-0)**. 8** [Verwenden des GT-1 als USB Audio-Interface](#page-7-0)**. 8**

(Factory Reset)**[. 7](#page-6-0)**

[Abrufen der Werksvoreinstellungen](#page-6-0) 

Effekten**[. 5](#page-4-0)** [Verändern der Effekt-Reihenfolge](#page-4-0)**. 5** Editieren im Play-Display**[. 5](#page-4-0)** EASY EDIT**[. 6](#page-5-0)** Speichern eines Patches**[. 6](#page-5-0)**

**Bedienungsanleitung**

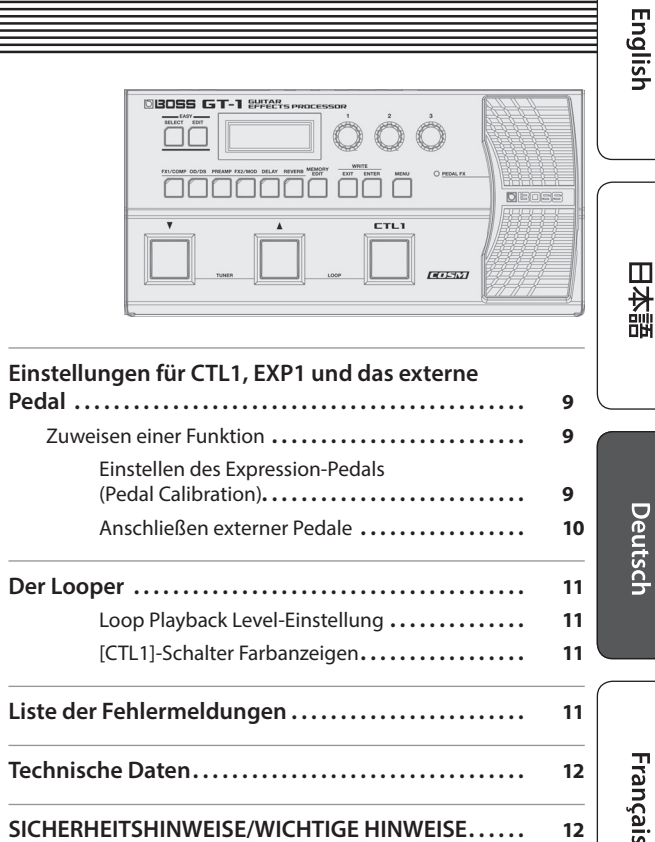

GT-1

Lesen Sie zuerst die Hinweise in den Abschnitten "SICHERHEITSHINWEISE" und "WICHTIGE HINWEISE" (im Informationsblatt "USING THE UNIT SAFELY" und in der Bedienungsanleitung ([S. 12\)](#page-11-1). Bewahren Sie die Anleitung auf und verwenden Sie diese als Referenz.

© 2016 Roland Corporation

## **LL** Bedienungsanleitung (dieses Dokument) Diese Anleitung bitte zuerst lesen. In dieser Anleitung finden Sie die Beschreibungen zu den Bedienschritten des GT-1. **PDF-Dokument (Download via Internet)** 5 **Parameter Guide** Beschreibt alle Funktionen des GT-1. 5 **Sound List** Abrufen der PDF-Daten **1. Gehen Sie auf die Internetseite: http://www.boss.info/manuals/**  $\blacktriangledown$

Die Liste der internen Soundprogramme des GT-1.

**2.** Wählen Sie als Produktnamen "GT-1" aus.

Italianc

Nederlands

# Vorbereitungen

<span id="page-1-0"></span>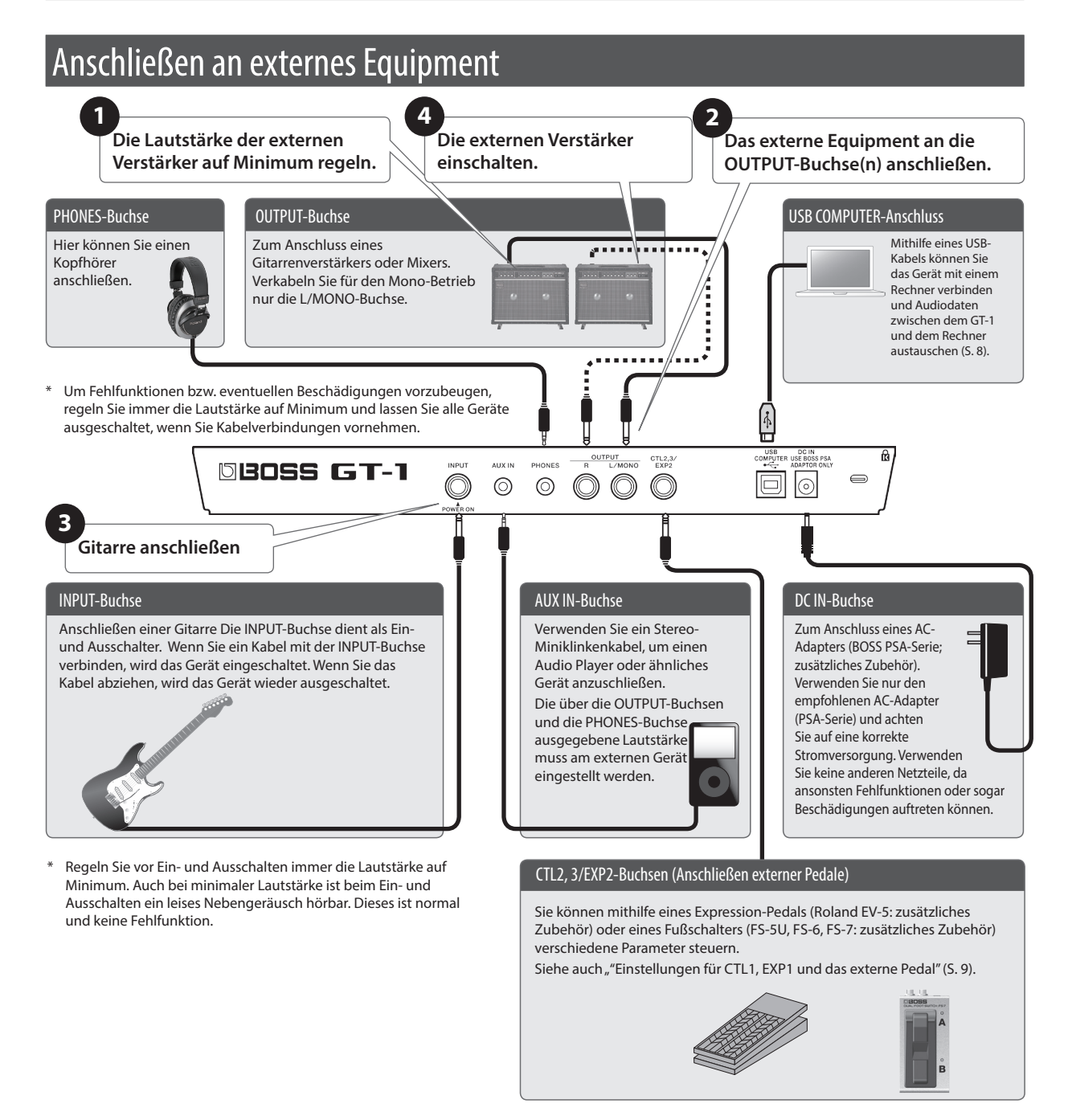

## Installieren von Batterien

Setzen Sie vier Alkaline-Batterien (AA, LR6) in das Batteriefach auf der Unterseite des Geräts.

- Wenn Sie das Gerät umdrehen, legen Sie dieses immer auf eine weiche, gepolsterte Fläche (z.B. Kissen), damit die Bedienelemente nicht beschädigt werden. Lassen Sie das Instrument beim Umdrehen nicht fallen.
- Die unsachgemäße Behandlung von Batterien kann dazu führen, dass diese explodieren oder auslaufen. Beachten Sie daher immer alle Sicherheitshinweise bezüglich der Batterien. Lesen Sie dazu die Abschnitte "SICHERHEITSHINWEISE" und "WICHTIGE HINWEISE" (siehe Informationsblatt "USING THE UNIT SAFELY" und die Bedienungsanleitung ([S. 12](#page-11-1)).
- Lassen Sie die Batterien im Gerät, auch wenn Sie dieses über einen AC-Adapter mit Strom versorgen. Das Gerät wird in diesem Fall über die Batterien mit Strom versorgt, wenn das Netzteil versehentlich abgezogen würde.
- Setzen Sie die Batterien ein bzw. nehmen Sie diese heraus, bevor Sie das Gerät mit externen Geräten verbinden. Damit beugen Sie eventuellen Fehlfunktionen vor.
- Wenn die Spannung der Batterien nachlässt, erscheint im Display die Meldung "BATTERY LOW". Ersetzen Sie in diesem Fall die alten Batterien durch neue.

English

日本語

Deutsch

Français

## <span id="page-2-0"></span>Auswahl des angeschlossenen Verstärkers

**1. Drücken Sie den [MENU]-Taster.**

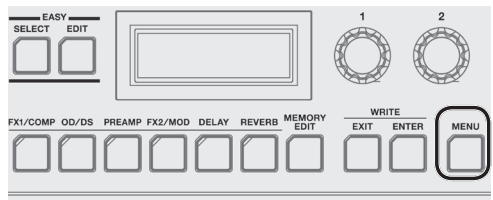

**2.** Wählen Sie mit dem [1]-Regler "OUTPUT" und **drücken Sie den [ENTER]-Taster.**

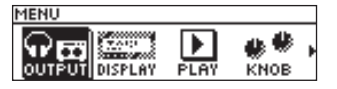

**3. Wählen Sie mit dem [3]-Regler den gewünschten Verstärkertyp aus.**

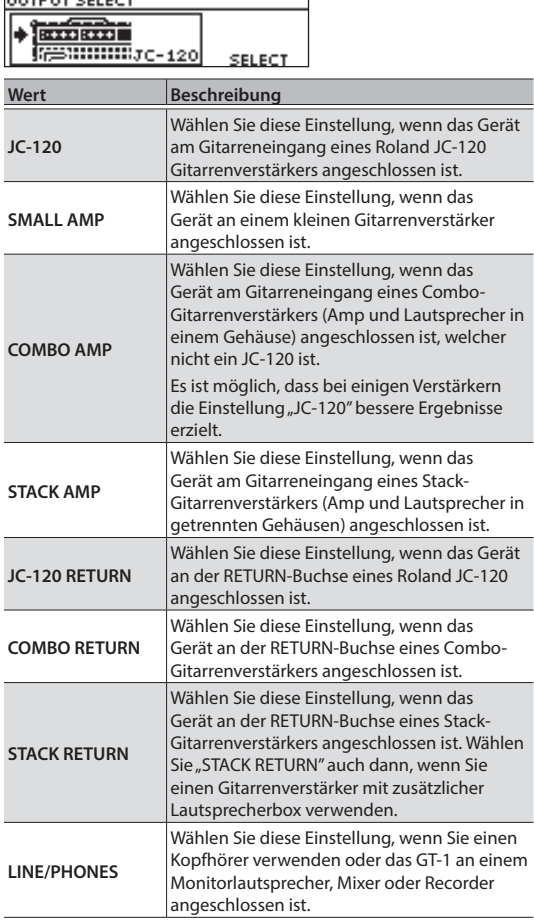

#### **4. Drücken Sie mehrfach den [EXIT]-Taster, um wieder das Play-Display aufzurufen ([S. 4](#page-3-1)).**

#### **HINWEIS**

Im Play-Display [\(S. 4\)](#page-3-1) können Sie mit dem [3]-Regler die Ausgangslautstärke des GT-1 einstellen.

## Stimmen der Gitarre (TUNER)

**1. Drücken Sie gleichzeitig die Schalter [**H**] und [**I**].**

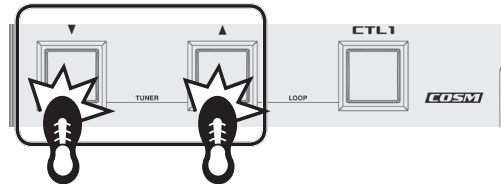

**2. Spielen Sie eine offene Saite und stimmen Sie diese so, dass nur die mittlere Stimmanzeige leuchtet.**

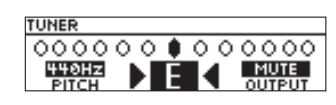

#### **HINWEIS**

Sie können als Referenz für das Stimmen auch die Leuchtanzeigen der Schalter [▲], [V] und [CTL1] verwenden.

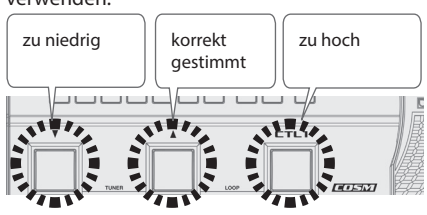

**3. Wenn der Stimmvorgang abgeschlossen ist, drücken Sie erneut gleichzeitig die Schalter [**H**] und** [▼].

### Einstellen der Standard-Tonhöhe

Sie können im Tuner-Modus mithilfe des [1]-Reglers die Standardtonhöhe des Stimmgeräts festlegen. **Pitch**

435–445 Hz (Voreinstellung: 440 Hz)

### Die Output-Einstellungen

Im Tuner-Display können Sie mithilfe des [3]-Reglers einstellen, ob und wie das Gitarrensignal während des Stimmvorgangs ausgegeben wird.

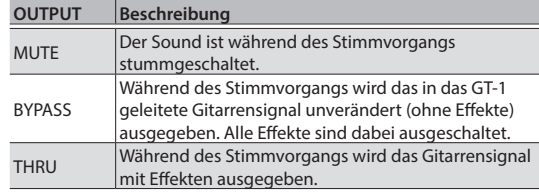

Italiano

<span id="page-3-0"></span>Nachdem alle Vorbereitungen abgeschlossen sind, können Sie mit den Soundprogrammen des GT-1spielen.

## Auswahl eines Patches

Das GT-1 besitzt eine Vielzahl von Effektprogrammen. Die Kombination vom Effekten wird als "Patch" bezeichnet.

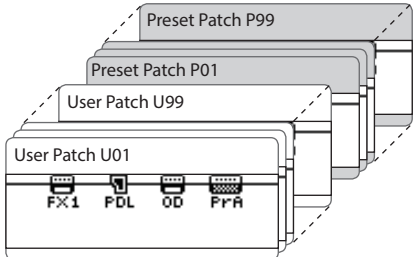

Im internen Speicher des GT-1 befinden sich 99 User-Patches (beginnend mit U01), die mit eigenen Einstellungen überschrieben werden können und 99 nicht überschreibbare Preset-Patches (beginnend mit P01), die geändert und im User-Bereich gesichert werden können.

## Auswahl nach Patch-Nummer

**1. Schalten Sie die Patches mit den [**H**] [**I**]-Schaltern um.**

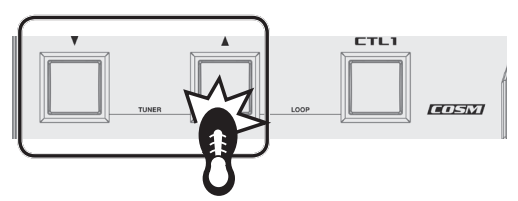

Alternative: Drehen Sie den [1]-Regler.

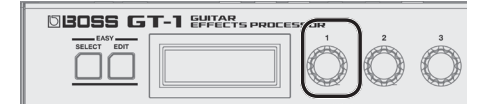

Die Anzeigen der Taster bzw. die PEDAL FX-Anzeige leuchten für das entsprechend ausgewählte Patch.

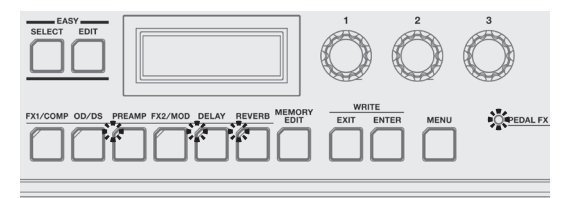

#### **HINWEIS**

Patches können nur im Play-Display umgeschaltet werden [\(S. 4\)](#page-3-1). Drücken Sie den [EXIT]-Taster, um wieder das Play-Display aufzurufen.

## Auswahl nach Kategorien (EASY SELECT)

**1. Drücken Sie bei angezeigtem Play-Display den [EASY SELECT]-Taster.**

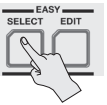

Das EASY SELECT-Display wird angezeigt.

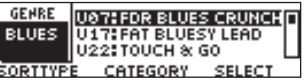

**2. Wählen Sie mit dem [1]-Regler die Suchmethode aus (SORT TYPE).**

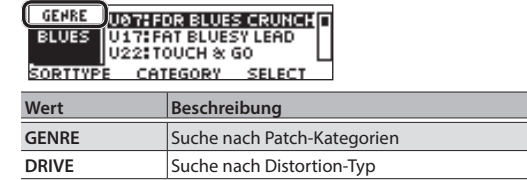

**3. Wählen Sie mit dem [2]-Regler die gewünschte Einstellung.**

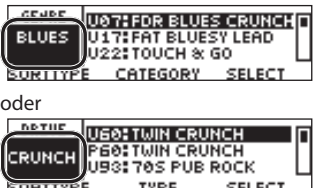

**4. Wählen Sie mit dem [3] ein Patch aus der Liste im Display aus.**

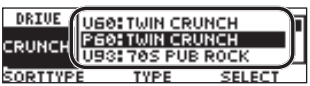

## Das Patch Number-Display

Im Display werden die Nummer und der Name des aktuell gewählten Patches angezeigt.

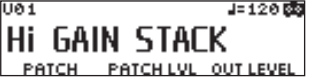

## <span id="page-3-1"></span>Das Play-Display

Die nach Einschalten des Geräts erscheinende Anzeige wird als "Play-Display" bezeichnet.

**Symbole im Display**

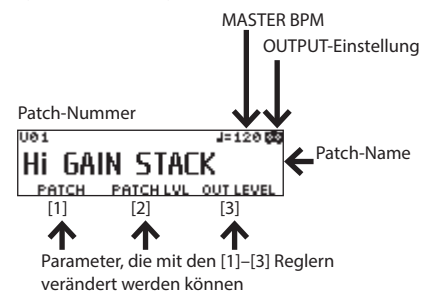

**Symbol Beschreibung**  $J = 120$ Zeigt die MASTER BPM an. Dieses Symbol erscheint, wenn der 内 Parameter OUTPUT eine andere Einstellung besitzt als LINE/PHONES. Dieses Symbol erscheint, wenn der G Parameter OUTPUT auf LINE/PHONES gestellt ist.

Details zum Parameter MASTER BPM finden Sie im Dokument "Parameter Guide" (PDF).

## <span id="page-4-0"></span>Grundsätzlicher Vorgang für das Editieren von Effekten

Sie können einen Effekt editieren, indem Sie diesen in der im Display angezeigten Effektkette auswählen. Es ist auch möglich, Effekt- und Controller-Einstellungen zu editieren, die nicht direkt über die Bedienregler geändert werden können.

#### **1. Drücken Sie den [MEMORY EDIT]-Taster.**

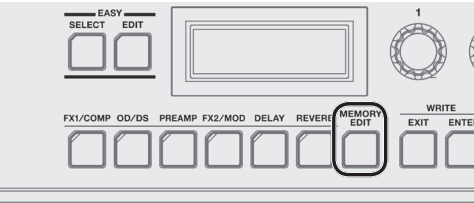

Die Anzeige mit der Effektkette erscheint. **VO1:HI GAIN STACK**  $J = 12000$ 囂 †∰∏<br>Pra **FX1** PDL 0D ਜ਼ਿਤ बन हो MOVE TYPE

- Sie können mithilfe der Effekt-Taster die einzelnen Effekte ein- bzw. ausschalten. Eingeschaltete Effekte sind mit einem Effekt-Symbol gekennzeichnet. Ausgeschaltete Effekte sind mit dem Symbol ".\* gekennzeichnet.
- **2. Wählen Sie mit dem [1]-Regler den gewünschten Effekt aus.**

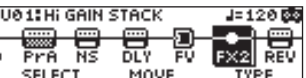

#### **HINWEIS**

Wenn ein Effektblock ausgewählt ist, der die Auswahl eines Effekttyps zulässt (z.B. FX1 oder FX2), wählen Sie mit dem [3]-Regler den gewünschten Effekttyp aus.<br>De It Hi Geln Steck – J=12e Ba

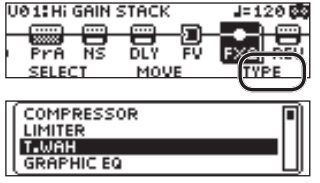

**3. Drücken Sie den [ENTER]-Taster, um das EDIT-Display aufzurufen.**

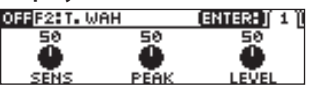

**4. Verändern Sie die Parameterwerte mit den [1]– [3]-Reglern.**

Wenn im Display Reiter angezeigt werden, können Sie die Displayseiten durch Drücken des [ENTER]-Tasters umschalten.

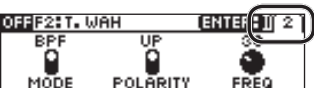

**5. Drücken Sie den [EXIT]-Taster mehrfach, um wieder das Play-Display anzuwählen.**

## Verändern der Effekt-Reihenfolge

Gehen Sie wie folgt vor.

- **1. Drücken Sie den [MEMORY EDIT]-Taster.** Die Anzeige mit der Effektkette erscheint.
- **2. Wählen Sie mit dem [1]-Regler den Effekt aus, dessen Position in der Kette verschoben werden soll.**

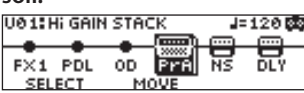

**3. Drehen Sie den [2]-Regler, um den ausgewählten Effekt in der Kette zu verschieben.**

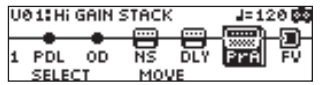

## Editieren im Play-Display

Sie können einen Effekt auch direkt im Play-Display editieren [\(S. 4\)](#page-3-1).

**1. Halten Sie den Taster des gewünschten Effekts länger gedrückt.**

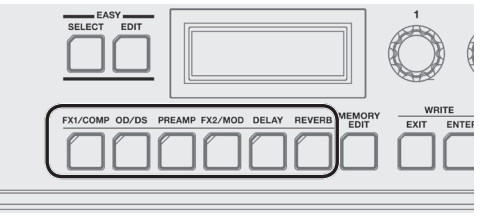

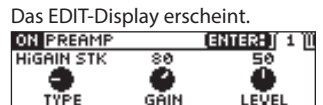

Wenn das Edit-Display angezeigt wird, können Sie den Effekt durch Drücken des Effekt-Tasters abwechselnd aus- bzw. wieder einschalten. Wenn der Effekt eingeschaltet ist, leuchtet die Taster-Anzeige.

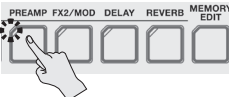

**2. Verändern Sie die Parameterwerte mit den [1]– [3]-Reglern.**

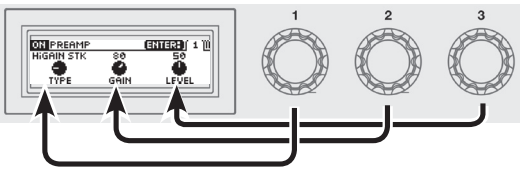

Drücken Sie den [ENTER]-Taster, um die Edit Display-Seiten umzuschalten.

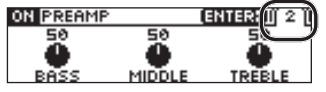

**3. Drücken Sie den [EXIT]-Taster, um wieder das Play-Display anzuwählen.**

Españo

## <span id="page-5-0"></span>EASY EDIT

Sie können die EASY EDIT-Funktion verwenden, um den Distortion-Typ (TONE) zu ändern, einen Modulationseffekt hinzuzufügen (VIBES) oder den Halleffekt (ECHO) zu ändern.

**1. Drücken Sie bei angezeigtem Play-Display den [EASY EDIT]-Taster.**

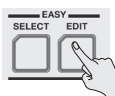

Das EASY EDIT-Display erscheint.

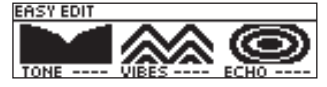

**2. Stellen Sie mit den [1]–[3]-Reglern die Parameter "TONE", "VIBES" und "ECHO" ein.**

Wenn das EASY EDIT-Display angezeigt ist, können Sie durch Drücken des [ENTER]-Tasters folgende Detail-Einstellungen aufrufen.

## Speichern eines Patches

Wenn Sie Einstellungen eines Patches verändert haben, sollten Sie die Änderungen im User-Bereich sichern. Wenn Sie die Änderungen nicht speichern, gehen die noch nicht gesicherten Einstellungen verloren, wenn Sie ein anderes Patch auswählen oder das Gerät ausschalten.

**1. Drücken Sie gleichzeitig die Taster [EXIT] und [ENTER].**

Das WRITE UTILITY-Display erscheint.

- **2.** Wählen Sie mit dem [1]-Regler "WRITE" **(PATCH RIGHT) und drücken Sie den [ENTER]-Taster.**
- **3. Wählen Sie mit dem [1]-Regler die gewünschte Ziel-Speichernummer (U01–U99).**

#### **4. Drücken Sie den [ENTER]-Taster.**

Hier können Sie den Namen verändern.

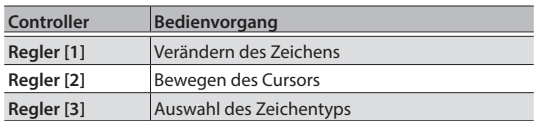

#### **5. Drücken Sie den [ENTER]-Taster.**

Wählen Sie mit dem [1]-Regler die gewünschte Kategorie aus.

#### **6. Drücken Sie erneut den [ENTER]-Taster.**

Das Patch wird gesichert, und das Play-Display erscheint wieder.

## <span id="page-6-0"></span>Grundsätzliche Bedienung im MENU-Bereich

Hier können Sie Einstellungen vornehmen, die den gesamten Bereich des GT-1 betreffen (System-Parameter), z.B. Einstellungen für Output, USB, die Funktionalität der [1] [3]-Regler usw..

Details zu den Parametern finden Sie im Dokument "GT-1 Parameter Guide" (PDF).

**1. Drücken Sie den [MENU]-Taster.**

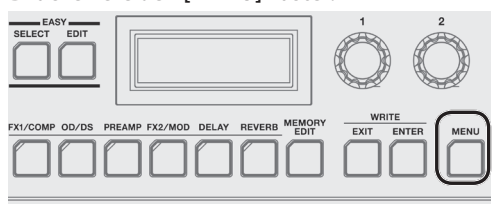

**2. Wählen Sie mit dem [1]-Regler den gewünschten Bereich aus.**

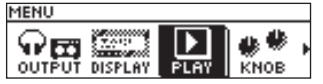

- **3. Drücken Sie den [ENTER]-Taster.**
- **4. Verändern Sie die Parameterwerte mit den [1]– [3]-Reglern.**

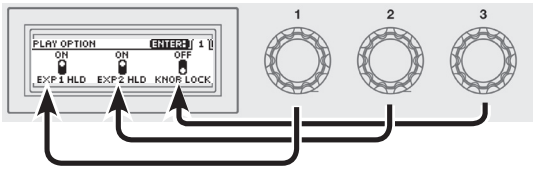

Drücken Sie den [ENTER]-Taster, um die Edit Display-Seiten umzuschalten.

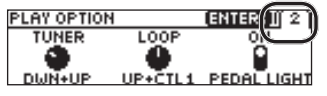

**5. Drücken Sie den [EXIT]-Taster, um wieder das Play-Display anzuwählen.**

In dieser Anleitung sind die Reihenfolgen der Bedienschritte wie folgt notiert.

#### **<Beispiel>**

Drücken Sie den [MENU]-Taster.

Wählen Sie mit dem [1]-Regler "USB" und drücken Sie den [ENTER]-Taster.

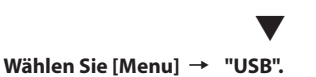

## Zuweisen von Favorite-Parametern für die [1]–[3]-Regler

Sie können bestimmen, welche Parameter über die [1]-[3]-Regler gesteuert werden sollen, wenn das Play-Display ([S. 4](#page-3-1)) ausgewählt ist.

**1. Wählen Sie [MENU]** 0 **"KNOB".**

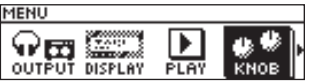

**2. Wählen Sie mit den [1]–[3]-Reglern die gewünschten Parameter aus.**

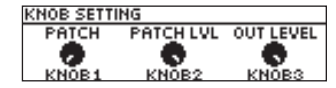

**3. Drücken Sie mehrfach den [EXIT]-Taster, um wieder das Play-Display aufzurufen.**

## Einstellen der Helligkeit des Displays

Gehen Sie wie folgt vor.

- **1.** Wählen Sie [MENU] → "DISPLAY".
- **2. Stellen Sie die Helligkeit des Display mit dem [1]-Regler ein.**

## Abrufen der Werksvoreinstellungen (Factory Reset)

Das Abrufen der Werksvoreinstellungen des GT-1 wird als "Factory Reset" bezeichnet.

Sie können auswählen, ob Sie alle Einstellungen oder nur bestimmte Einstellungen des GT-1 zurück setzen möchten.

- Durch den "Factory Reset"-Vorgang werden alle eigenen Einstellungen im Gerät gelöscht. Sie sollten wichtige Daten daher vorher mithilfe eines Rechners und einer dedizierten Software sichern (Backup).
- **1. Wählen Sie [MENU]** 0 **"F. RESET" (FACTORY RESET).**
- **2. Wählen Sie mit den Reglern [1] und [3] den Bereich aus, der auf die entsprechenden Werksvoreinstellungen zurück gesetzt werden soll.**

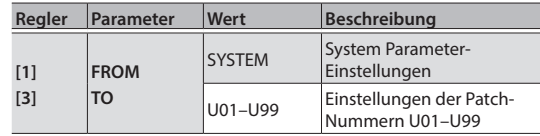

#### **3. Drücken Sie den [ENTER]-Taster.**

Wenn Sie den Vorgang abbrechen möchten, wählen Sie "CANCEL" und drücken Sie den [ENTER]-Taster.

**4. Um den Vorgang auszuführen, wählen Sie mit dem**  [1]-Regler "EXECUTE" und drücken Sie den [ENTER]-**Taster.**

Nach Abschluss des Vorgangs erscheint wieder das Play-Display.

Españo

<span id="page-7-1"></span><span id="page-7-0"></span>Wenn Sie das GT-1 über USB mit einem Rechner verbinden, können Sie:

- 5 digitale Audiosignale zwischen Rechner und GT-1 übertragen
- 5 Patches mithilfe der dedizierten Software editieren und verwalten sowie am Rechner den "GT-1 Parameter Guide" (PDF) aufrufen
- 5 Patches von der Internetseite BOSS TONE CENTRAL (**http://bosstonecentral.com/**) herunter laden.

## Installieren des USB-Treibers

#### **Sie müssen auf dem verwendeten Rechner den USBTreiber installieren, bevor Sie das Gerät an den Rechner anschließen.**

Der USB-Treiber kann von der nachfolgend aufgeführten Internetseite herunter geladen werden.

Installieren Sie den Treiber auf Ihrem Rechner, bevor Sie das Gerät mit dem Rechner verbinden. Lesen Sie vor der Installation die Hinweise im Dokument "Readme.htm", das mit dem Treiber herunter geladen wird.

#### & **http://www.boss.info/support/**

Der Vorgang für die Installation des USB-Treibers kann unterschiedlich sein, abhängig vom verwendeten Rechner und dessen Betriebssystem, daher ist es wichtig, dass Sie vor Beginn der Installation die Hinweise im Dokument "Readme.htm" lesen, das mit dem Treiber herunter geladen wird.

## Anschließen an einen Rechner

**1. Verwenden Sie ein handelsübliches USB 2.0-kompatibles USB-Kabel und verbinden Sie darüber den USB-Anschluss des Rechners mit dem USB-Anschluss des GT-1.**

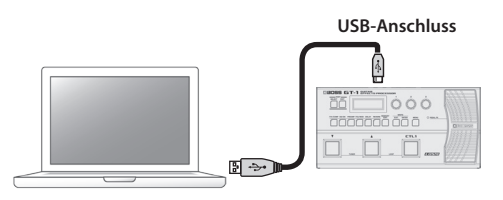

## Verwenden des GT-1 als USB Audio-Interface

Sie können den Sound des GT-1 im Rechner aufzeichnen bzw. den Sound des Rechners über die OUTPUT-Buchsen des Geräts ausgeben.

- Weitere Informationen zum Signalverlauf der Audiodaten über USB und zum Ändern der Einstellungen finden Sie im Dokument "GT-1 Parameter Guide" (PDF).
- Informationen zum Umschalten der Eingangsquelle für die Software finden Sie in der Anleitung der verwendeten Software.

## Anwendung der GT-1 Software

Sie können mithilfe der Software Patches von der Internetseite BOSS TONE CENTRAL (**http:// bosstonecentral.com/**) herunter laden. Lesen Sie vor Verwendung der Software die Hinweise im Dokument "Readme.htm", das mit der Software herunter geladen wird. Mithilfe der dedizierten Software können Sie:

- Patches von der Internetseite BOSS TONE CENTRAL (http://bosstonecentral.com/) herunter laden
- 5 Patch-Einstellungen verändern
- 5 Patches benennen
- 5 Patches verwalten und deren Reihenfolge ändern
- Sicherheitskopien der Daten der Patches und System-Einstellungen erstellen (Backup) sowie diese Daten wieder in das Gerät zurück übertragen
- das Dokument "GT-1 Parameter Guide" (PDF) am Rechner anzeigen lassen

<span id="page-8-1"></span><span id="page-8-0"></span>Sie können für den [CTL1]-Schalter, das Expression-Pedal (EXP1) sowie an der CTL2, 3/EXP2-Buchse (Rückseite) angeschlossene externe Fußschalter (bzw. ein Expression-Pedal) verschiedene Funktionen zuweisen.

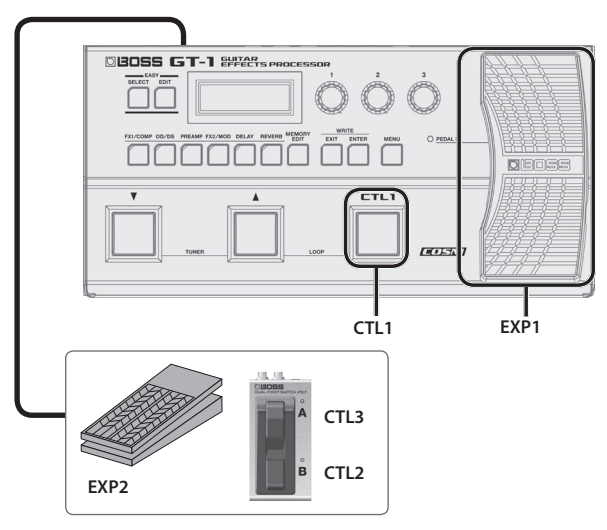

## Zuweisen einer Funktion

- **1. Drücken Sie den [MEMORY EDIT]-Taster.**
- **2. Wählen Sie mit dem [1]-Regler den gewünschten Controller aus.**

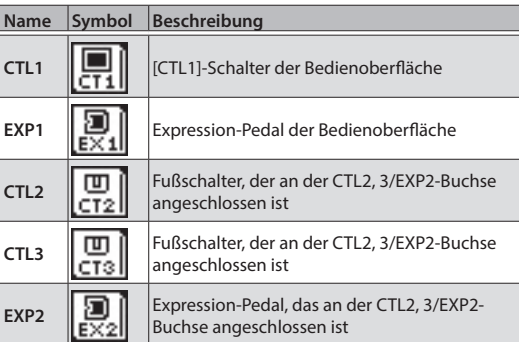

"CT1"–"EX2" befinden Sie auf der rechten Seite der Effektkette<mark>.</mark><br>Dø1:Hi GAIN STACK

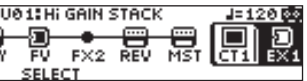

**3. Drücken Sie den [ENTER]-Taster, um das EDIT-Display aufzurufen.**

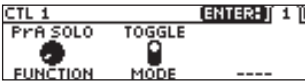

**4. Verändern Sie die Parameterwerte mit den [1]– [3]-Reglern.**

Drücken Sie den [ENTER]-Taster, um die Edit Display-Seiten umzuschalten.

Details zu den Parametern finden Sie im Dokument "GT-1 Parameter Guide" (PDF).

## <span id="page-8-2"></span>Einstellen des Expression-Pedals (Pedal Calibration)

Das Expression-Pedal des GT-1 ist ab Werk optimal eingestellt, muss aber ggf. nach längerem Gebrauch justiert werden. Wenn Sie z.B. Probleme haben, den Sound vollständig mit dem Expression-Pedal auszublenden oder sich der PEDAl FX nicht mehr schalten lässt, gehen Sie wie nachfolgend beschrieben vor, um das Expression-Pedal zu kalibrieren.

**1.** Wählen Sie [MENU] → "PDL CALIBRATION".<br>MENU

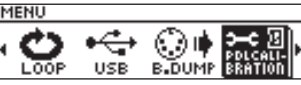

Das PEDAL CALIBRATION-Display erscheint.

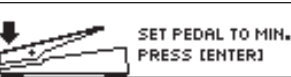

**2. Nehmen Sie das Pedal vollständig zurück und drücken Sie den [ENTER]-Taster.**

Im Display erscheint "OK" und danach eine Anzeige ähnlich der folgenden:

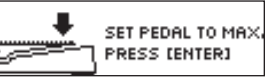

**3. Drücken Sie das Pedal vollständig durch und drücken Sie den [ENTER]-Taster.**

Im Display erscheint "OK" und danach eine Anzeige ähnlich der folgenden:

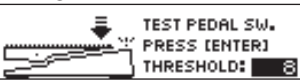

#### **4. Drücken Sie das Pedal ganz herunter.**

Stellen Sie sicher, dass danach die EXP PEDAL SW-Anzeige leuchtet.

\* Wenn Sie die Lichtempfindlichkeit der PEDAL FX-Anzeige einstellen möchten, wiederholen Sie den Bedienschritt 4, während Sie mit dem [3]-Regler den THRESHOLD-Wert einstellen.

#### **5. Drücken Sie den [ENTER]-Taster.**

Im Display erscheint "COMPLETE!".

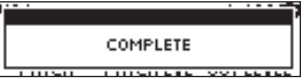

Italiano

English

日本語

Deutsch

Français

## <span id="page-9-0"></span>Anschließen externer Pedale

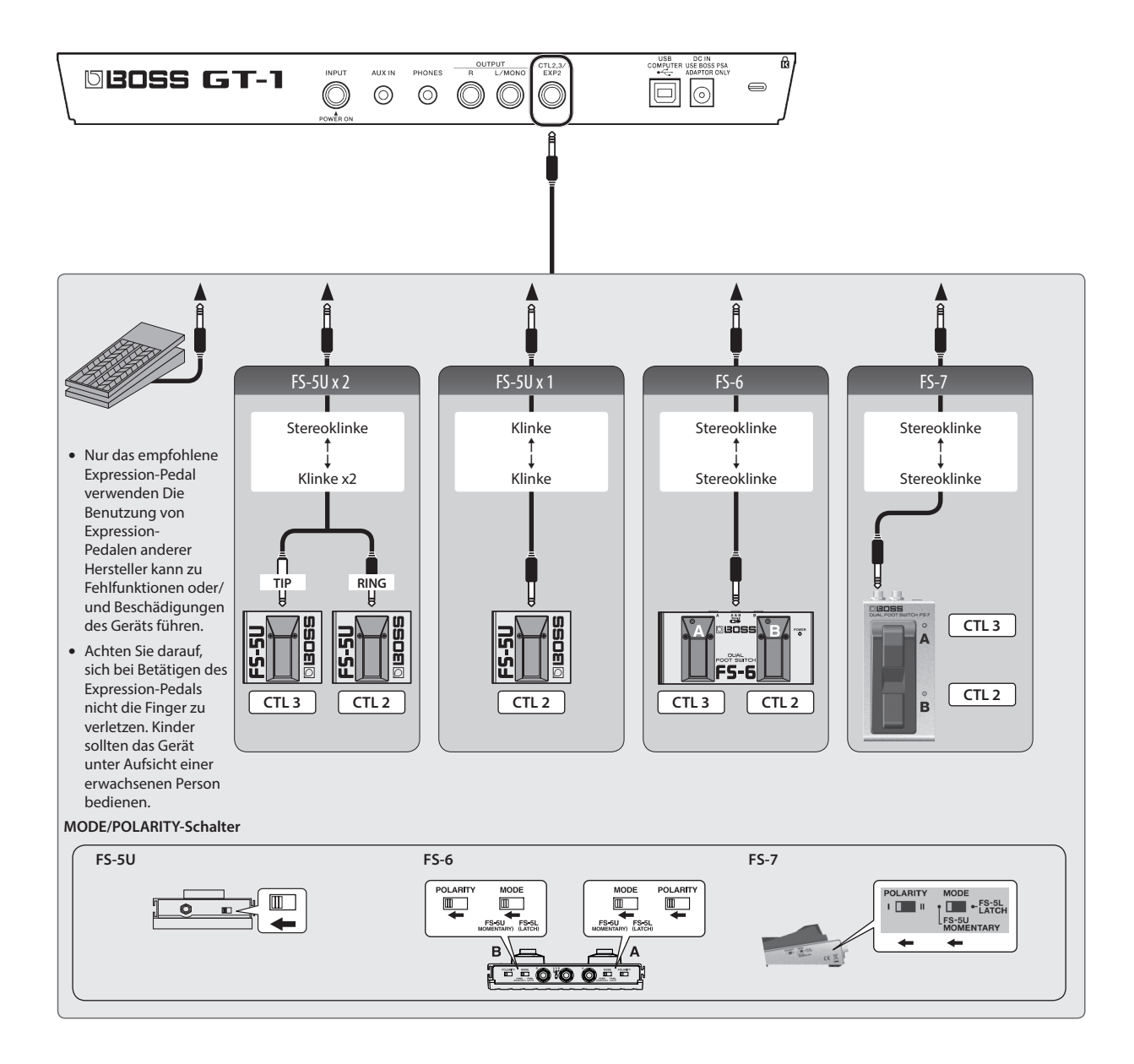

# <span id="page-10-0"></span>Der Looper

Sie können Ihr Spiel mit bis zu 32 Sekunden (MONO) aufnehmen und die Aufnahme wiederholt abspielen. Sie können auch mehrere Aufnahmen nacheinander durchführen und schichten (Overdub-Aufnahme). Drücken Sie gleichzeitig die Schalter [H] und [CTL1], um den Looper einzuschalten.

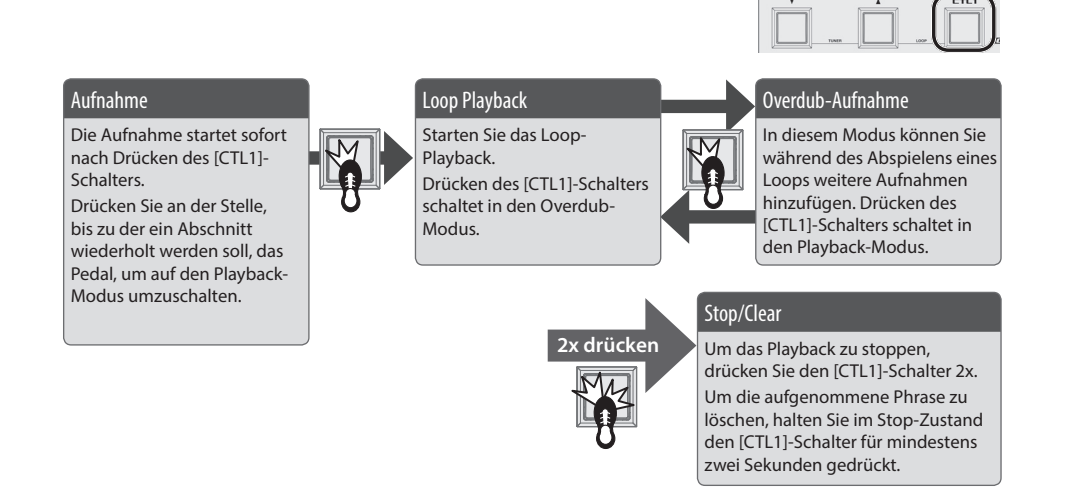

\* Die in den Patches gespeicherten Einstellungen für den CTL1]-Schalter werden ignoriert, solange der Looper eingeschaltet ist.

## Loop Playback Level-Einstellung

Bei "100" (Voreinstellung) sind die Lautstärken des eigenen Spiels und des Loop-Playbacks identisch.

Wenn Sie den Wert verringern (99 oder darunter), wird die Lautstärke des Loop-Playbacks entsprechend verringert. Damit können Sie erreichen, dass der Sound des eigenen Spiels nicht durch das Loop-Playback verdeckt wird.

#### **1.** Wählen Sie [MENU]  $\rightarrow$  "LOOP".

2. Stellen Sie den "LEVEL"-Parameter mit dem **[1]-Regler ein.**

## [CTL1]-Schalter Farbanzeigen

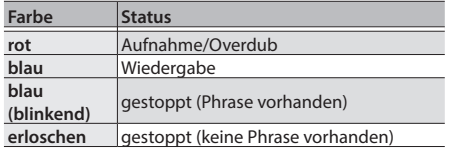

#### **HINWEIS**

- Die Aufnahmezeit beträgt 32 Sekunden (MONO).
- \* Die aufgenommenen Phrasen gehen verloren, wenn Sie den Looper bzw. das Gerät ausschalten.

# Liste der Fehlermeldungen

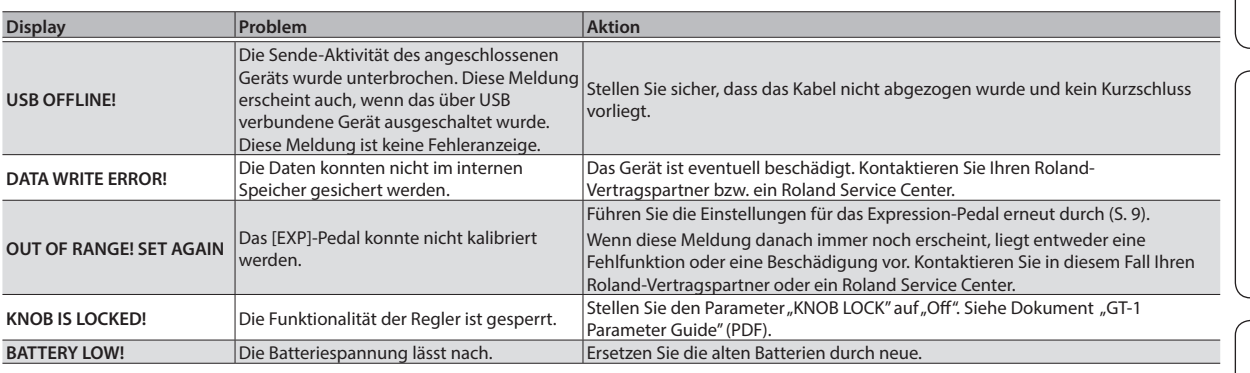

Français

English

日本語

Deutsch

Nederlands

Españo

### <span id="page-11-0"></span>BOSS GT-1: Guitar Effects Processor

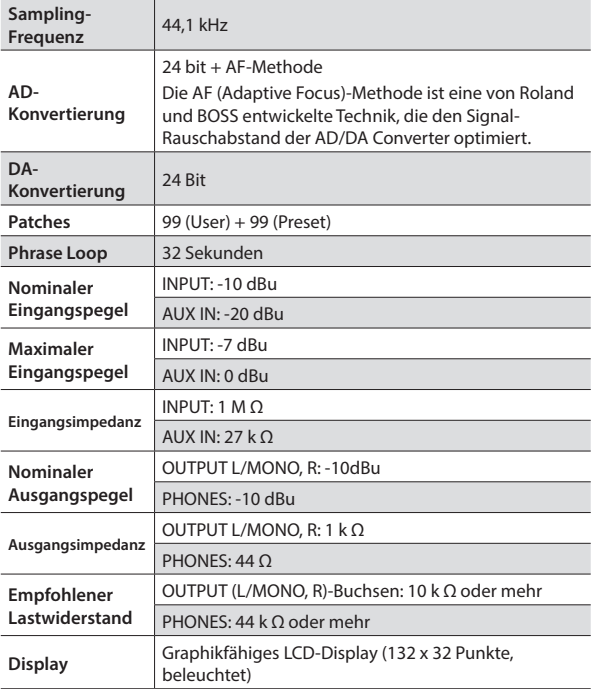

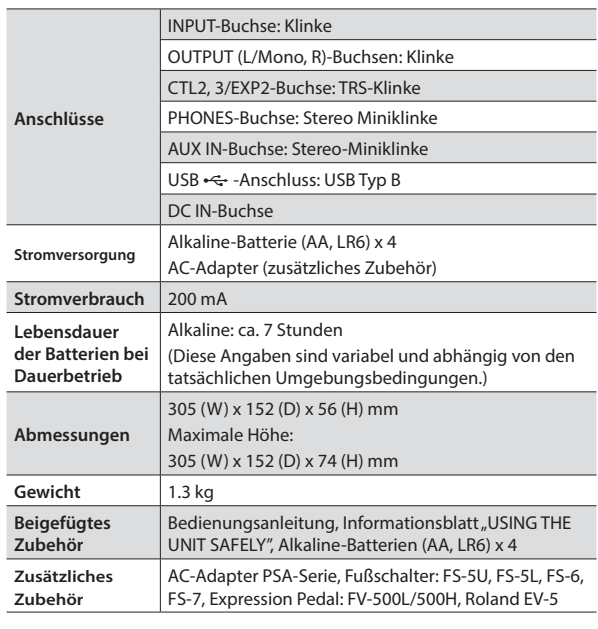

 $*$  0 dBu = 0.775 Vrms

\* Dieses Dokument beschreibt die technischen Daten des Produkts bei Veröffentlichung dieses Dokuments. Ggf. aktualisierte Informationen zu diesem Produkt finden Sie auf der Roland-Internetseite.

# <span id="page-11-1"></span>SICHERHEITSHINWEISE/WICHTIGE HINWEISE

## **VORSICHT**

#### **Nicht die Finger bzw. Hände verletzen**

Wenn Sie eines der folgenden beweglichen Teile anfassen bzw. betätigen, achten Sie darauf, sich nicht die Finger bzw. Füße zu verletzen. Kinder sollten das Instrument nur unter Aufsicht einer erwachsenen Person spielen bzw. bedienen.

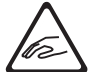

• Expression-Pedal ([S. 9](#page-8-1))

#### **Stromversorgung Verwendung von Batterien**

- Setzen Sie die Batterien ein bzw. nehmen Sie diese heraus, bevor Sie das Gerät mit externen Geräten verbinden. Damit beugen Sie eventuellen Fehlfunktionen vor.
- Die Betriebsdauer der beigefügten Batterien ist eingeschränkt, da diese für den Test des Produkts verwendet wurden.
- Wenn die Batterien nur noch wenig Spannung besitzen, kann es vorkommen, dass der Sound des Geräts verzerrt. Dieses ist normal und keine Fehlfunktion. Ersetzen Sie in diesem Fall die altten Batterien durch neue.
- Wenn Sie Batterien verwenden möchten, benutzen Sie entweder Karbon-Zink-Batterien oder Alkaline-Batterien.

#### **Positionierung**

• Abhängig vom Material und der Oberflächentemperatur der Abstellfläche können die Gummifüße an der Unterseite des Geräts Abdrücke erzeugen, die eventuell nicht mehr zu beseitigen sind.

#### **Reparaturen und Datensicherung**

• Beachten Sie, dass beim Reparieren des Geräts alle User-Daten verloren gehen können. Erstellen Sie daher regelmässig Sicherheitskopien Ihrer Daten. Obwohl Roland bei Reparaturen versucht, mit Anwender-Daten vorsichtig umzugehen, ist ein Datenerhalt bei Reparaturen oft nicht möglich. Roland übernimmt keine Haftung für alle Arten von Datenverlusten.

#### **Zusätzliche Hinweise**

- Es ist möglich, dass durch eine Fehlfunktion, falsche Bedienung des Geräts usw. Daten verloren gehen. Sie sollten daher regelmäßig Sicherheitskopien Ihrer Daten anfertigen.
- Roland übernimmt keine Haftung für alle Arten von Datenverlusten.
- Drücken bzw. schlagen Sie nicht auf das Display.
- Nur das empfohlene Expression-Pedal verwenden. Die Benutzung von Expression-Pedalen anderer Hersteller kann zu Fehlfunktionen oder/und Beschädigungen des Geräts führen.
- Verwenden Sie keine Kabel mit eingebautem Widerstand.

#### **Hinweise zu Copyrights und Warenzeichen**

- Das Aufzeichnen, Vertreiben, Verkaufen, Verleihen, Aufführen oder Senden von geschütztem Audio- und Videomaterial (vollständig oder in Ausschnitten) unterliegt den gesetzlichen Copyright-Bestimmungen und ist ohne Genehmigung des Copyright-Inhabers nicht gestattet.
- Verwenden Sie dieses Instrument nicht mit per Copyright geschützten Audiodaten, wenn Sie keine Genehmigung des Copyright-Inhabers besitzen. Roland übernimmt keine Haftung für Forderungen, die sich auf Grund der Verletzung der Copyright-Bestimmungen ergeben können.
- Roland, BOSS, BOSS TONE CENTRAL und COSM sind eingetragene Warenzeichen bzw. Warenzeichen der Roland Corporation in den USA und/oder anderen Ländern.
- MMP (Moore Microprocessor Portfolio) ist ein Patent für die Architektur von Mikroprozessoren, entwickelt von der Technology Properties Limited (TPL). Roland ist ein Lizenznehmer der TPL Gruppe.
- ASIO ist ein Warenzeichen und eine Software der Steinberg Media Technologies GmbH.
- Dieses Produkt verwendet eine eParts-integrierte Software-Plattform der eSOL Co.,Ltd. eParts ist ein Warenzeichen der eSOL Co., Ltd. in Japan.
- Alle anderen Firmennamen und Produktbezeichnungen sind eingetragene Warenzeichen bzw. Warenzeichen des Inhabers der jeweiligen Namensrechte.